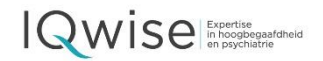

# **Aanvullende informatie voor ontvangers van een bericht dat via ZIVVER is verstuurd**

# **IQwise gebruikt ZIVVER voor het veilig versturen van privacygevoelige informatie**

Vanaf 11-5-2022 gebruikt IQwise ZIVVER om vertrouwelijke informatie veilig te versturen. Hierdoor garanderen wij dat wij deze gevoelige informatie met de modernste beveiliging versturen, en dat niemand anders dan u de inhoud van de e-mail kan lezen.

# **Hoe opent u een bericht dat via ZIVVER is verstuurd?**

Hebt u een e-mail ontvangen van IQwise via ZIVVER? Dan opent u dit bericht door op de blauwe link met de tekst 'Klik voor bericht' te klikken. U wordt dan automatisch doorgestuurd naar de beveiligde omgeving van ZIVVER. Hier moet u een toegangscode of sms-code invoeren (zie hieronder). [In deze filmpjes](https://docs.zivver.com/nl/video/webapp.html) ziet u hoe iemand zonder ZIVVER-account een bericht ontvangt en leest.

### **Bericht openen met een toegangscode**

U heeft een beveiligd bericht ontvangen. Degene die u het bericht stuurt, wil zeker weten dat alleen u het bericht kunt lezen. De afzender heeft daarom een toegangscode aan u doorgegeven, via de post, telefonisch of persoonlijk. Klik op "Klik voor bericht" en vul deze toegangscode in. Nu kunt u het bericht lezen. Heeft u geen toegangscode ontvangen? Neem dan contact op met de afzender.

#### **Bericht openen met een sms-code**

U heeft een bericht ontvangen dat is beveiligd met een SMS-code. Degene die u het bericht stuurt, wil zeker weten dat alleen u het kunt lezen. Klik op 'Klik voor bericht' en daarna op 'SMS sturen'. Vul dan de code in die u op uw telefoon ontvangt. Nu kunt u het bericht lezen.

# **Wilt u reageren op een e-mailbericht dat via ZIVVER is verstuurd?**

U leest het bericht dat via ZIVVER is verstuurd op een beveiligde webpagina. Als u op het bericht wilt reageren, dan kan dat op deze pagina. Klik op de knop "Beantwoorden". U kunt dan in het antwoordveld direct uw reactie typen. Eventueel kunt u ook een bijlage toevoegen met de paperclip-knop. U verzendt de reactie door op de verzendknop te klikken. Wanneer de ontvanger hierop reageert, ontvangt u weer een notificatie per e-mail.

# **Geef wijzigingen in uw e-mailadres en telefoonnummer door aan ons!**

Het is belangrijk dat u wijzigingen in uw e-mailadres of mobiele telefoonnummer direct aan ons doorgeeft. Op deze manier kunnen wij veilig met u blijven communiceren. U kunt ons op de volgende manier op de hoogte stellen van wijzigingen: stuur hiervoor (via ZIVVER) een mail aan [info@iqwise.nl.](mailto:info@iqwise.nl)

### **Meer over ZIVVER**

Met ZIVVER kun je veilig e-mailen en bestanden uitwisselen. ZIVVER versleutelt berichten met gevoelige inhoud, zoals persoonsgegevens, dossiers, verslagen of andere informatie die u veilig wilt versturen. Verstuurt u een bericht via ZIVVER, dan is dat gegarandeerd veilig. Dat betekent dat niemand anders dan de verzender en de ontvanger toegang heeft tot het bericht. Ook hackers niet. Daarnaast voorkomt ZIVVER met slimme technologieën dat mensen gevoelige informatie naar de verkeerde persoon sturen.

#### **Vragen?**

Hebt u vragen over een ontvangen e-mailbericht? Kunt u het ontvangen bericht niet openen? Of hebt u vragen over ZIVVER? Neem dan contact op met ZIVVER via[: support@zivver.com.](mailto:support@zivver.com) Meer weten[? https://www.zivver.nl.](https://www.zivver.nl/)